You need to change one of the columns that are used in the SELECT statement. There are two ways you can make the change:

## **Change technique 1**

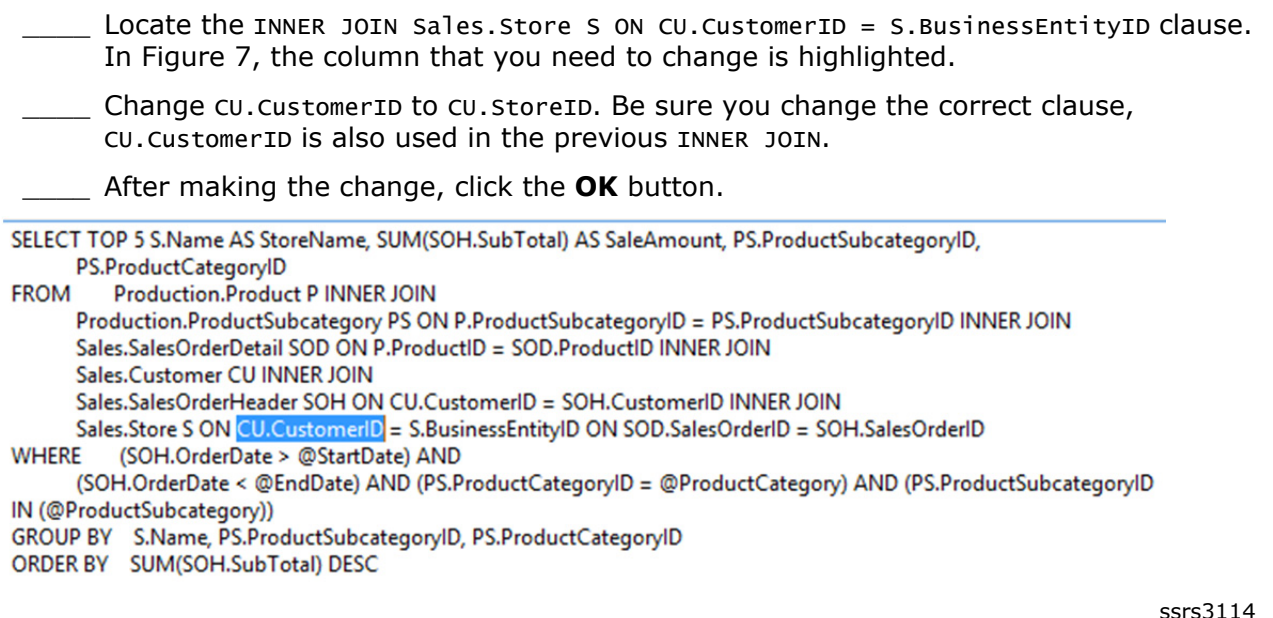

*Figure 7: This shows the column name that must be changed.* 

## **Change technique 2**

- \_\_\_\_ Select all of the text (the SELECT statement) that is in the **Query Designer**.
- \_\_\_\_ Delete all of the text. The **Query Designer** should be empty.
- \_\_\_\_ Open the ProductLineSales\_TopCustomers.sql.txt file (provided with the course materials). **The correction has already been made in this file.**
- Select all of the text that is in the file, copy-and-paste all of the selected text into the **Query Designer**.
- \_\_\_\_ After pasting the text, click the **OK** button.

## \_\_\_\_\_ Click the **Preview** tab. You should see the **Product Line Sales SQL2008R2** report, as shown in Figure 8.

| 泪目<br>$\mathcal{L}$ $\left[\frac{r}{r}\right]$ = 100%<br>$-$ Black<br>Solid<br>$-1pt$  | ・自語<br>- 0 - 0 18<br>$ \Box$ $\sim$ $\Box$ Arial |                              | Debug                                             | - 周 司 A 章 6 閏 回 - 。 | $\frac{1}{2}\left[\frac{10pt}{10pt}\times\left[\begin{array}{cc} B & I & B\end{array}\right]\right]\times\left[\begin{array}{ccc} A & B & B\end{array}\right]\right]=\frac{1}{2}\left[\begin{array}{ccc} A & B & B\end{array}\right]=\frac{1}{2}\left[\begin{array}{ccc} A & B & B\end{array}\right]=\frac{1}{2}\left[\begin{array}{ccc} A & B\end{array}\right]=\frac{1}{2}\left[\begin{array}{ccc} A & B\end{array}\right]=\frac{1}{2}\left[\begin{array}{ccc} A & B\end{array}\right]=\frac{1}{2}\left[\begin{array}{ccc} A & B\end{array}\right$ |
|----------------------------------------------------------------------------------------|--------------------------------------------------|------------------------------|---------------------------------------------------|---------------------|----------------------------------------------------------------------------------------------------|
|                                                                                        |                                                  |                              | Product Line SalesL2008R2.rdl [Design] + X        |                     | $\blacktriangledown$ Solution Explorer association constraints and $\Psi$ $\blacktriangledown$                                                                                                    |
| New - Edit 》 小 业                                                                       | Design <b>Pa</b> Preview                         |                              |                                                   |                     | $\Box \bullet \bullet \Box \bullet \bullet \bullet \Box$<br>$\Box \bullet \circ \bullet$                                                                                                    |
| $\triangleright$ $\equiv$ Built-in Fields                                              |                                                  |                              |                                                   |                     | Search Solution Explorer (Ctrl+;)<br>- م                                                                                                    |
| $\triangleright$ $\blacksquare$ Parameters                                             | Category:<br><b>Bikes</b><br>$\checkmark$        |                              | Subcategory:<br><b>Road Bikes</b><br>$\checkmark$ | <b>View Report</b>  |                                                                                                    |
| $\triangleright$ $\blacksquare$ Images<br>$\triangleright$ $\blacksquare$ Data Sources | Start Date:<br>1/1/2008                          | <b>End Date:</b>             | <b>I</b><br>6/30/2008                             |                     | 50 Solution 'AdventureWorks Sample Reports SQL2008R2<br>▲ 圖 AdventureWorks Sample Reports SQL2008R2<br>▲ ■ Shared Data Sources                                                                                                    |
| ▲ ■ Datasets                                                                           |                                                  |                              |                                                   |                     | AdventureWorks2008R2.rds                                                                                                    |
| ▲ TopEmployees                                                                         | $\mathbb{N}$ 4 1                                 |                              |                                                   | Find   Next         | AdventureWorksAS2008R2.rds                                                                                                    |
| <b>■ LastName</b>                                                                      |                                                  |                              |                                                   |                     | Shared Datasets                                                                                                    |
| FirstName                                                                              |                                                  |                              |                                                   |                     | $\triangleq$ Reports<br>Company Sales SQL2008R2.rdl                                                                                                    |
| <b>BusinessEntityID</b>                                                                | <i><b>ADVENTURE WORKS</b></i>                    |                              |                                                   |                     | En Employee Sales Summary SQL2008R2.rdl                                                                                                    |
| SaleAmount                                                                             | cycle                                            |                              |                                                   |                     | <b>M</b> Product Catalog SQL2008R2.rdl                                                                                                    |
| FullName<br>A <b>III</b> ProductCategories                                             |                                                  |                              |                                                   |                     | Fil Product Line Sales SQL2008R2.rdl                                                                                                    |
| ProductCategoryID                                                                      |                                                  |                              | <b>ರಾಂತಾರಾಜಕಾರಣದ ಸಾಧಾನ</b>                        |                     | Sales Order Detail SQL2008R2.rdl                                                                                                    |
| $\parallel$ Name                                                                       |                                                  |                              |                                                   |                     | Sales Reason Comparisons SQL2008R2.rdl<br>Ы<br>Territory Sales Drilldown SQL2008R2.rdl                                                                                                    |
| ▲ TopCustomers                                                                         | 1/1/2008 through 6/30/2008                       |                              |                                                   |                     | En Employee Sales Summary.rdl                                                                                                    |
| StoreName                                                                              |                                                  | <b>Bikes (Road Bikes)</b>    |                                                   |                     | Sales Order Detail.rdl                                                                                                    |
| SaleAmount                                                                             | <b>Top Employees</b>                             |                              |                                                   |                     | $\blacksquare$                                                                                                    |
| ProductSubcategoryID                                                                   |                                                  |                              |                                                   |                     | <b>Solution Explorer Class View</b>                                                                                                    |
| ProductCategoryID                                                                      | <b>Employee Name</b><br>ė.                       | <b>Sales</b><br>ė.           |                                                   |                     | $-1 \times$<br>Properties concomprended control concerns and control                                                                                                    |
| 4 <b>III</b> ProductSubcategories                                                      | Blythe, Michael                                  | \$9.319.158.37               | \$5,091.97<br>Reiter, Tsvi                        |                     |                                                                                                    |
| ProductSubcategoryID                                                                   | Mitchell, Linda                                  | \$7,261,815.21               |                                                   |                     | 間野∥                                                                                                    |
| ProductCategoryID                                                                      |                                                  |                              | \$5,903.56<br>Pak, Jae                            |                     |                                                                                                    |
| $\parallel$ Name                                                                       | Carson, Jillian                                  | \$6,142,313.01               | \$6,142.31<br>Carson, Jillian                     |                     |                                                                                                    |
|                                                                                        | Pak, Jae                                         | \$5,903,561.41               |                                                   |                     |                                                                                                    |
|                                                                                        | Reiter, Tsvi                                     | \$5,091,965.76               | \$7,261.82<br>Mitchell, Linda                     |                     |                                                                                                    |
|                                                                                        |                                                  |                              | Blythe, Michael                                   | \$9,319.16          |                                                                                                    |
|                                                                                        |                                                  |                              |                                                   |                     |                                                                                                    |
|                                                                                        |                                                  |                              | Sales (in thousands)                              |                     |                                                                                                    |
|                                                                                        |                                                  |                              |                                                   |                     |                                                                                                    |
|                                                                                        | <b>Top Stores</b>                                |                              |                                                   |                     |                                                                                                    |
|                                                                                        |                                                  |                              |                                                   |                     |                                                                                                    |
|                                                                                        | <b>Store Name</b><br>÷                           | <b>Sales</b><br>$\triangleq$ |                                                   |                     |                                                                                                    |
|                                                                                        | Thorough Parts and Repair                        | \$3,383,367.19               | \$2.339.1                                         |                     |                                                                                                    |
|                                                                                        | <b>Excellent Riding Supplies</b>                 | \$2,505,143.38               | \$2.309.80                                        |                     |                                                                                                    |
|                                                                                        | <b>Totes &amp; Baskets Company</b>               | \$2,346,201.32               | \$2.346.20                                        |                     |                                                                                                    |
|                                                                                        | <b>Bulk Discount Store</b>                       | \$2,339,114.54               |                                                   |                     |                                                                                                    |
| Output                                                                                 |                                                  |                              |                                                   |                     |                                                                                                    |
| Ready                                                                                  |                                                  |                              |                                                   |                     |                                                                                                    |

*Figure 8: This shows the Product Line Sales report in Preview mode.* 

You can click an employee name (pointed to by the arrow on the left) or one of the bars in the graph (pointed to by the arrow on the right). When you click either the name or the graph, the **Employee Sales Summary** report shown in Figure 9 is displayed.

## **3.2.6.5 Review the interaction of the Category and Subcategory parameters**

As you can see, there is an interaction between the **Category** and **Subcategory** parameters. That is, when you select one the **Category** values, the values for the **Subcategory** are dynamically loaded.

To see how this works, first look at Figure 51. This shows what the report parameters section looks like in preview mode, if you did not assign a default value to the **Category** parameter. When there is no **Category** selection, the **Subcategory** drop-down list is disabled. That makes sense, since there is no way for SSRS to know which subcategory items are to be displayed, if there is no category selection.

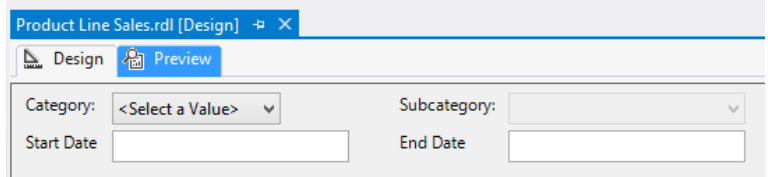

ssrs3205

*Figure 51: If there is not a default value for the Category parameter, the Subcategory drop-down is initially disabled.* 

The **Category** list is created from the **ProductCategories** dataset. Here is the SELECT statement that fills that dataset (this SELECT is in the ProductLineSales\_ProductCategories.sql.txt file):

SELECT DISTINCT ProductCategoryID, Name FROM Production.ProductCategory ORDER BY Name

As you can see, that SELECT does not have a WHERE clause. It simply gets all of the rows in the ProductCategory table and returns them in order by the Name column. Figure 52 shows the data that is returned from the SELECT statement. For this parameter, the SELECT statement runs when the report is loaded. The reason why the SELECT runs when the report is loaded is because there is nothing else needed to run the SELECT: it is not waiting for a substitution variable value for the WHERE clause.

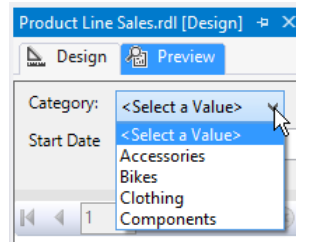

ssrs3206

*Figure 52: This shows the contents of the Category parameter drop-down list, filled from the ProductCategories dataset.* 

Now look at the SELECT statement that is used to retrieve the data for the **Subcategories** parameter. That parameter uses the **ProductSubcategories** dataset to get the list of items.

This SELECT statement is in the ProductLineSales\_ProductSubcategories.sql.txt file.

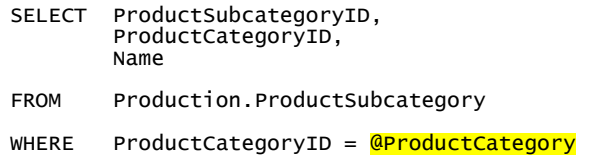

The SELECT statement uses a substitution variable named @ProductCategory on the WHERE clause, to limit the rows that are selected. Notice that the substitution variable name is the same as the first parameter name (as defined in the **Parameters** section of the **Report Data** panel), as shown in Figure 53. In SQL Server, a substitution variable starts with the @ character.

**Side note:** you can only use substitution variables in a where clause. If you want to dynamically substitute values in other parts of a SELECT statement (for example, in the FROM clause), you essentially need to use string concatenation to build the SQL statement, using dynamic SQL. That technique is not covered in this course.

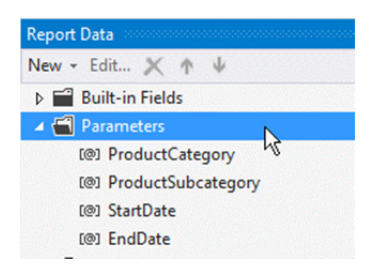

ssrs3207

*Figure 53: This shows the parameter names, as defined in the Parameters section of the Report Data panel.* 

When you select a value in the **Category** parameter drop-down list, the selected value becomes the value of the ProductCategory parameter. When you configured the ProductCategory parameter, you assigned the ProductCategoryID as the value to be assigned to the parameter (see Figure 38 on page 27). The ProductCategoryID is an integer value, not the text value that is displayed to the user.

As soon as the **Category** parameter value is selected, the **ProductSubcategories** dataset can be filled, since there is now a value that can be used for the substitution variable (see the SELECT statement above). The following WHERE clause:

```
WHERE ProductCategoryID = @ProductCategory
```
limits the row selection to only those rows in the ProductSubcategory table that are in the ProductCategoryID that matches the value selected for the ProductCategory parameter. The SELECT statement runs, and the rows that are retrieved for the selected category are displayed in the **Subcategory** parameter drop-down list.

Notice also that the **Category** parameter is limited to a single selection, but the **Subcategory** parameter allows multiple selections. Later in this lab, you will see how the multiple selections are handled in SQL SELECT statements.